# **Northern District of Florida CM/ECF Attorney User Guide Chapter 16**

### **Utilities Feature**

The **Utilities** feature provides the means for registered users to maintain their account in CM/ECF and to view all of their transactions.

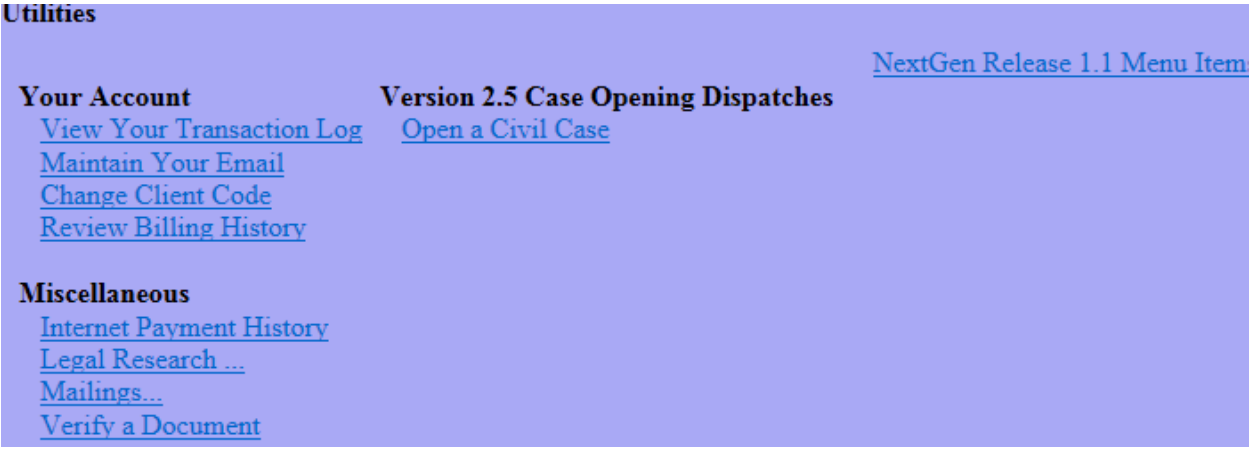

#### **Your Account**

This section of the Utilities feature provides you the capability to maintain certain aspects of your CM/ECF account with the Court and to view a log of all your transactions within CM/ECF.

# **View Your Transaction Log**

CM/ECF opens a screen with two fields for entering the Date Selection Criteria for a Transaction Log Report. Enter the date range for your report and click on the Submit button. CM/ECF displays a report of all your transactions in CM/ECF within the date range you specified for Date Selection Criteria.

# **Maintain Your Email**

This option will allow a user to add or edit email addresses to receive Notice of Electronic Filings (NEFs) through CM/ECF.

# **Change Client Code / Review Billing History**

This option will allow a user to change or view these features located in **PACER** 

#### **Miscellaneous**

CM/ECF provides four functions that include:

- $\bullet$  Internet Payment History View the history of payments made
- Legal Research Links to legal sites
- Mailings Information on users' email or postal address
- Verify a Document Look at a document in CM/ECF

#### **NextGen Release 1.1 Menu Items**

CM/ECF provides four functions that include:

- Link a CM/ECF account to a PACER account This will only be used ONE time to link a user's CM/ECF account to the user's PACER account
- Change PACER exemption status Used for CJA attorneys
- Maintain Your Login and Password
- Bar Admission This allows a newly admitted attorney to pay their attorney admission fee